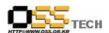

# [솔루션 정합성 테스트] SR Linux 정합성 테스트 결과서

# 한국소프트웨어진흥원 공개SW기술지원센터

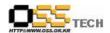

# <Revision 정보>

| 일자           | VERSION | 변경내역  | 작성자 |
|--------------|---------|-------|-----|
| 2007. 11. 29 | 0.1     | 초기 작성 | 이은성 |

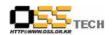

# 목 차

| 1. | 문서 개요                | 4 |
|----|----------------------|---|
|    | 가. 문서의 목적            | 4 |
|    | 나. 본 문서의 사용방법        | 4 |
| 2. | 테스트 완료 사항            | 5 |
|    | 가. 테스트 항목            | 5 |
|    | 나. 테스트 기간            | 6 |
|    | 다. 테스트 결과            | 6 |
|    | 라. 문제 발생 및 진행 사항     | 7 |
| 3. | 테스트 환경               | 8 |
|    | 가. BMT 서버 구성 ······  | 8 |
|    | 나. FTP 서버 구성 ·····   |   |
|    | OS, Driver 정보 ·····  |   |
| 5. | 테스트 절차 내역            | 9 |
|    |                      |   |
|    | 도 차례>                |   |
| 丑  | 1 기능 테스트 항목          | 5 |
| 丑  | 2 기능 테스트 결과          | 6 |
| 丑  | 3 문제 발생 및 진행 사항      | 7 |
| 丑  | 4 BMT 서버 구성 내역 ····· | 8 |
| 丑  | 5 FTP 서버 구성 내역       | 8 |
| 丑  | 6 각 version ·····    | 9 |
| 뀴  | 7 테스트 절차 내역          | 9 |

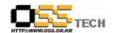

#### 1. 문서 개요

본 문서는 핵심 업무시스템에서 운영되는 공개SW 지원 솔루션의 부족 현상을 극복하고, 다양한 공개SW 지원 솔루션 확보 가속화를 위해 발굴된 솔루션으로 리눅스 운영체제 및 시스템 소프트웨어의 설치 정보를 백업하여 장애 발생 시 신속하게 복구를 가능하게 하여 시스템 무결성 유지를 통한 업무의 효율성 증대를 이룰 수 있게 해주는 리눅스 백업/복구를 위하여 발굴된 국내순수 기술로 개발된 시스템 백업 솔루션 이다. 리눅스 백업 솔루션인 SR Linux의 기능성을 검증하기 위한 테스트 수행 절차를 기술하기 위해 작성되었으며, SR Linux의 도입을 검토하는 관련 업체의 참고자료로 활용하기 위해 제작되었다.

#### 가. 문서의 목적

다음과 같은 세부적인 목적을 달성하기 위하여 작성되었다.

- SR Linux 설치 테스트 항목 및 각 OS별 정합성 테스트 결과 기술.
- SR Linux 기능성 검증 항목 및 각 OS별 정합성 테스트 결과 기술.
- 진행 중 문제 발생 사항과 각각의 진행사항 기술.
- SR Linux 도입을 검토하는 업체의 참고자료로 제공.
- 공개SW 지원 솔루션 확보 확대.

#### 나. 본 문서의 사용방법

다음과 같은 방법으로 사용할 수 있다.

- SR Linux 설치 테스트 항목 및 각 OS별 정합성 테스트 결과를 확인한다.
- SR Linux의 중요 기능 확인 항목 및 각 OS별 정합성 테스트 결과를 확인한다.
- SR Linux 도입 검토시 참고 자료로 사용한다.

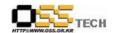

#### 2. 테스트 완료 사항

이하의 내용은 기능성 테스트 결과와 문제 발생 사항, 진행사항을 기술한다.

#### 가. 테스트 항목

| 항목                                 | 방법                                                                                                    |
|------------------------------------|----------------------------------------------------------------------------------------------------|
| SR Linux 설치 및 Live CD 확인           | 백업할 서버에서 SR Linux Live CD 마운트 후 sh ./install.sh 로 Hot Backup을 위한 파일 설치 후 프로세서 확인, reboot 후 Live CD로 부팅, 똑같은 방법으로 프로세서 확인한다. |
| SR Linux 기능테스트                     | 웹페이지 환경설정 및 SR Linux 접속여부 확인을 한다.                                                                                           |
| SR Linux Hot Backup                | Live CD로 부팅하지 않은 상태로 운용중인 서버를 백업<br>한다.                                                                                     |
| SR Linux Cool Backup               | Live CD로 부팅하여 백업한다.                                                                                                    |
| SR Linux Web기반 Recovery<br>테스트     | 전체 파티션 삭제 후 복원, 일부 파티션 삭제 후 복원한다.                                                                                           |
| SR Linux Console기반 Recovery<br>테스트 | Live CD로 부팅하여 복원한다.                                                                                                    |
| SR Linux 적용 범위 분석                  | SR Linux 적용범위를 분석한다.                                                                                                    |

〈표 1 기능 테스트 항목〉

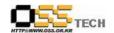

#### 나. 테스트 기간

11월 1일 ~ 11월 29일 : 총 29일간(4주)

#### 다. 테스트 결과

|                                      |                                                                                                    |             | 결과         |       |  |
|--------------------------------------|----------------------------------------------------------------------------------------------------|-------------|------------|-------|--|
| 항목                                   | 방법                                                                                                    | Asia<br>Nux | Cent<br>OS | Booyo |  |
| SR Linux 설치 및<br>Live CD 확인          | 백업할 서버에서 SR Linux Live CD 마운트 후 sh ./install.sh 로 Hot Backup을 위한 파일 설치 후 프로세서 확인, reboot 후 Live CD로 부팅, 똑같은 방법으로 프로세서 확인한다. | PASS        | PASS       | PASS  |  |
| SR Linux<br>기능테스트                    | 웹페이지 환경설정 및 SR Linux 접속여부 확인을 한다.                                                                                           | PASS        | PASS       | PASS  |  |
| SR Linux Hot<br>Backup               | Live CD로 부팅하지 않은 상태로 운용중인 서버를<br>백업한다.                                                                                      | PASS        | PASS       | PASS  |  |
| SR Linux Cool<br>Backup              | Live CD로 부팅하여 백업한다.                                                                                                    | PASS        | PASS       | PASS  |  |
| SR Linux<br>Web기반<br>Recovery 테스트    | 전체 파티션 삭제 후 복원, 일부 파티션 삭제 후 복<br>원한다.                                                                                       | PASS        | PASS       | PASS  |  |
| SR Linux<br>Console반<br>Recovery 테스트 | Live CD로 부팅하여 복원한다.                                                                                                    | PASS        | PASS       | PASS  |  |
| SR Linux 적용<br>범위 분석                 | SR Linux 적용범위를 분석한다.                                                                                                    | PASS        | PASS       | PASS  |  |

〈표 2 기능 테스트 결과〉

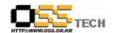

#### 라. 문제 발생 및 진행 사항

| 항목 | 문제점      | 진행사항 | 최종 수정일 |
|----|----------|------|--------|
|    | 문제 발생 없음 |      |        |

<표 3 문제 발생 및 진행 사항>

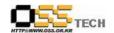

## 3. 테스트 환경

#### 가. BMT 서버 구성

| 항목     | 내역                 | 수량 | 비고 |
|--------|--------------------|----|----|
| CPU    | Intel 제온 E5345     | 1  |    |
| Memory | 1G                 | 4  |    |
| HDD    | 320G SATA2         | 1  |    |
| OS     | Asianux 2.0 x86_64 |    |    |

<표 4 BMT 서버 구성 내역>

## 나. FTP 서버 구성

| 항목     | 내역                        | 수량 | 비고              |
|--------|---------------------------|----|-----------------|
| CPU    | AMD opteron Processor 850 | 4  |                 |
| Memory | 16G                       |    | IID DI 50506 64 |
| HDD    | 72G                       | 1  | HP DL585 x86_64 |
| OS     | Asianux 2.0 x86_64        |    |                 |

<표 5 FTP 구성 내역>

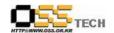

## 4. OS, Driver 정보

| 구분 | (Driver) 이름 | Version             | 구분 | Driver 이름 | Version |
|----|-------------|---------------------|----|-----------|---------|
| OS | Asianux 2.0 | kernel: 2.6.9-42.7  |    |           |         |
| OS | Cent OS 4.4 | kernel: 2.6.9-42.0  |    |           |         |
| OS | Booyo 2.0   | kernel : 2.6.16-333 |    |           |         |

<표 6 각 version>

## 5. 테스트 절차 내역

- 테스트 요청서와 절차서는 이하의 첨부 파일을 참조

| 테스트 요청서 | 테스트 절차서 |
|---------|---------|
|         |         |
|         |         |
|         |         |
|         |         |

<표 7 테스트 절차 내역>